PPS スイッチで iPad「きらきらお絵描き」を使う設定の仕方

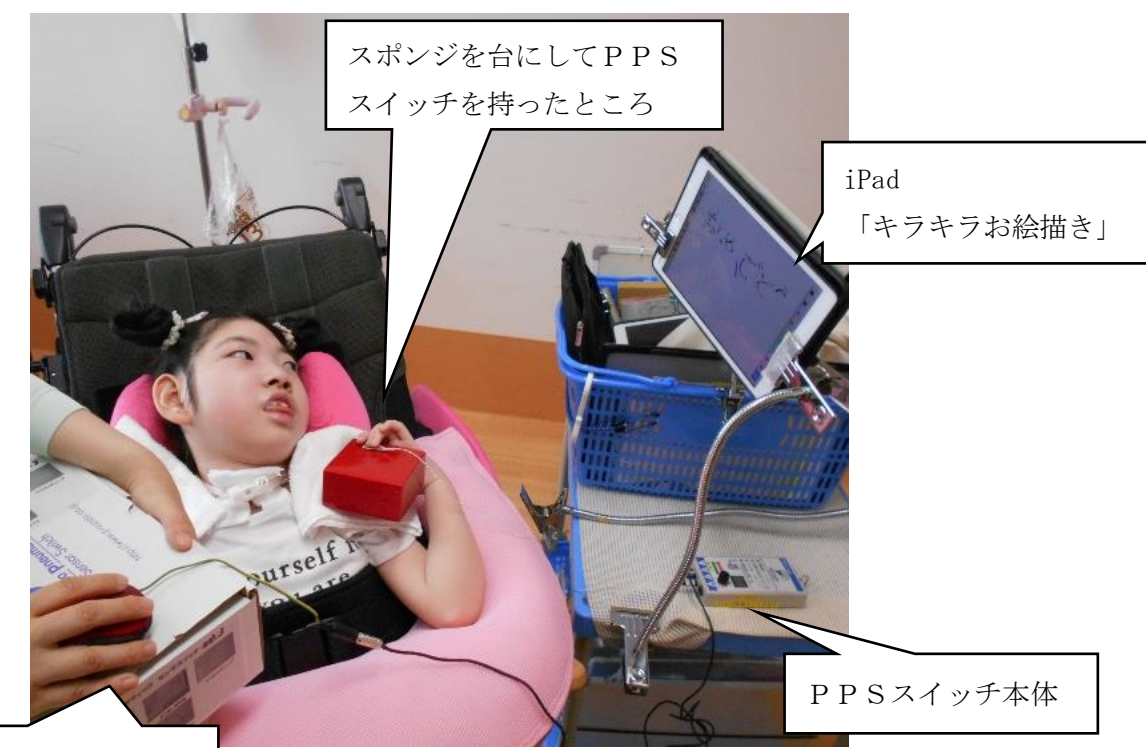

改造ブルートゥースマウス (左クリックがスイッチに接続で きるように加工しています)

①iPad と改造ブルートゥースマウスを iPad の設定より Bluetooth で接続します

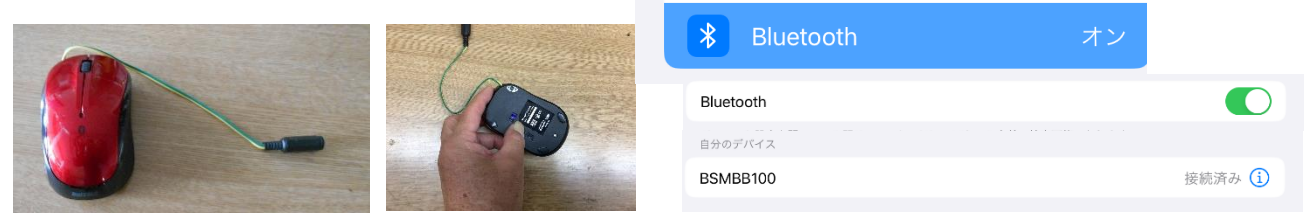

②PPS スイッチと改造ブルートゥースマウスを接続する

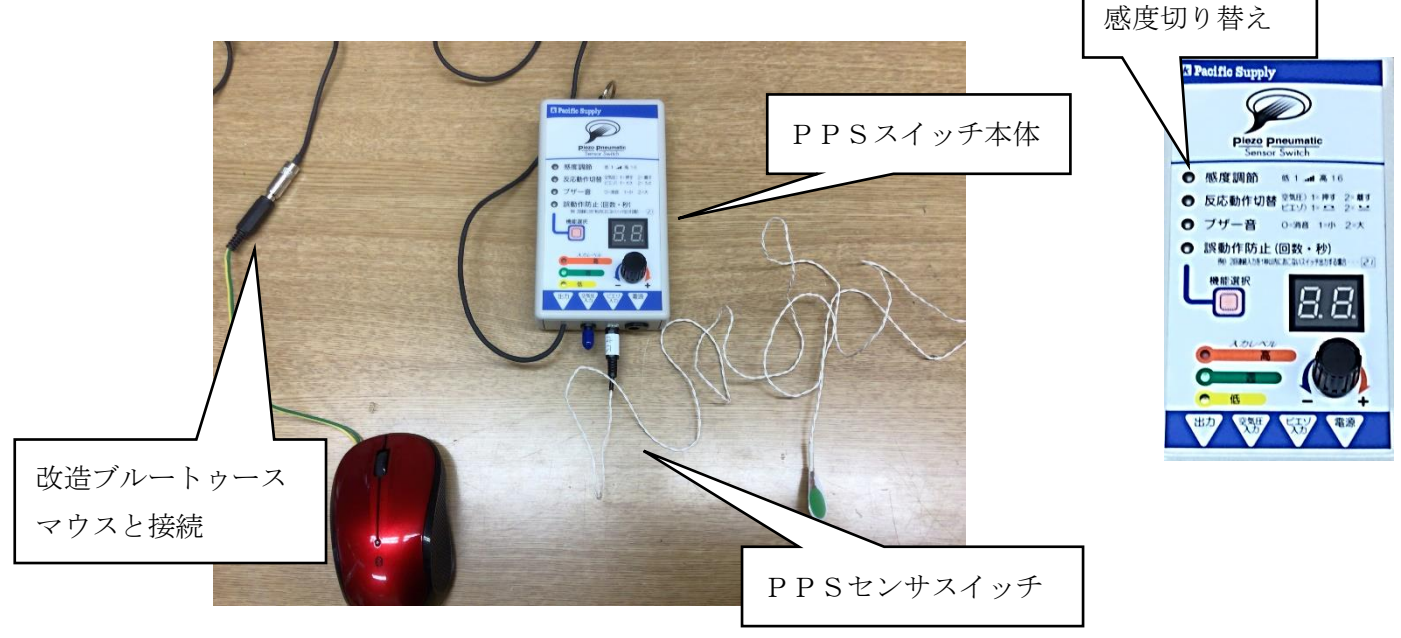

③児童生徒がスイッチを押すと左クリックが押されます 教師がマウスを動かすことで、線を描いていきます。